## **Gloucester County Library System**

### Microsoft Excel 2007 Ribbon layout with Excel Exercise

#### Home Tab: Used for Formatting & Editing

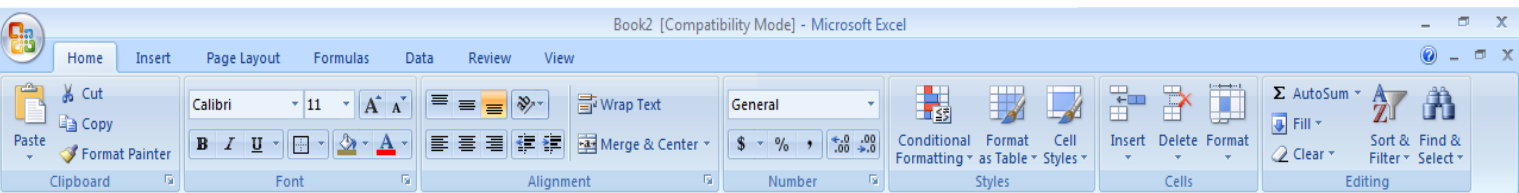

Insert Tab: Used for Inserting shapes, charts, text boxes, pictures, headers/footers

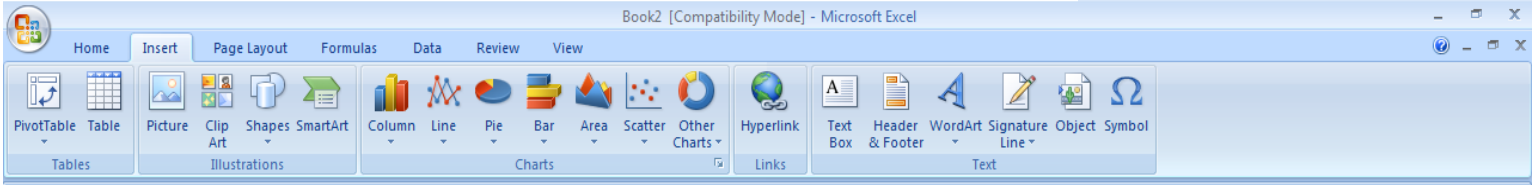

Page Layout Tab: Used for margins, page orientation, and gridlines.

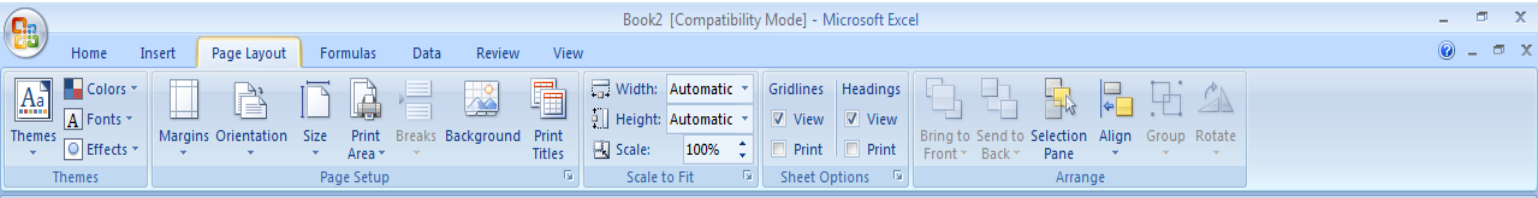

Formulas Tab: Used for functions and formulas.

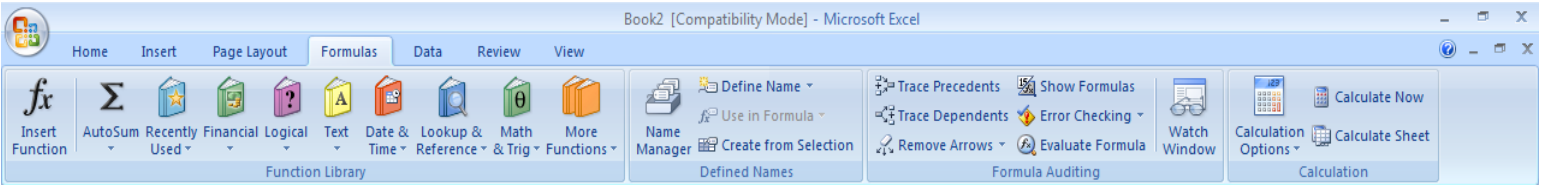

Data Tab: Used for inserting data from other sources, sorting.

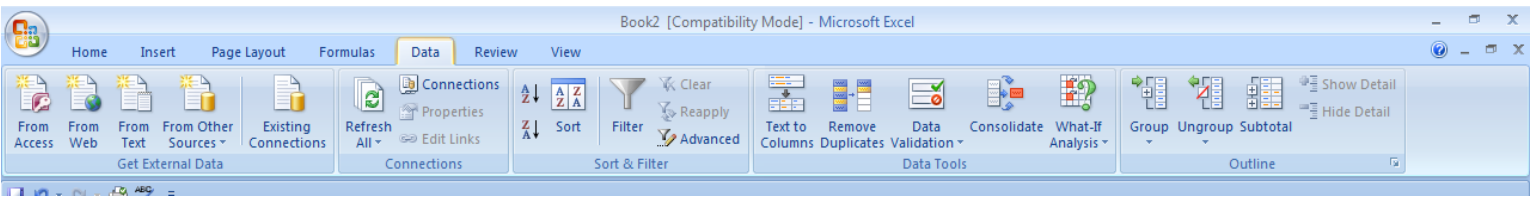

#### Review Tab: Spellcheck, workbook protection, thesaurus, comments

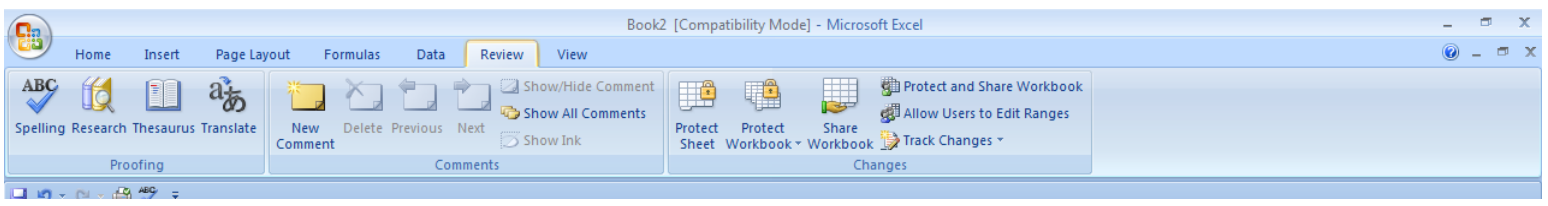

#### View Tab: Spreadsheet views zoom, switch windows

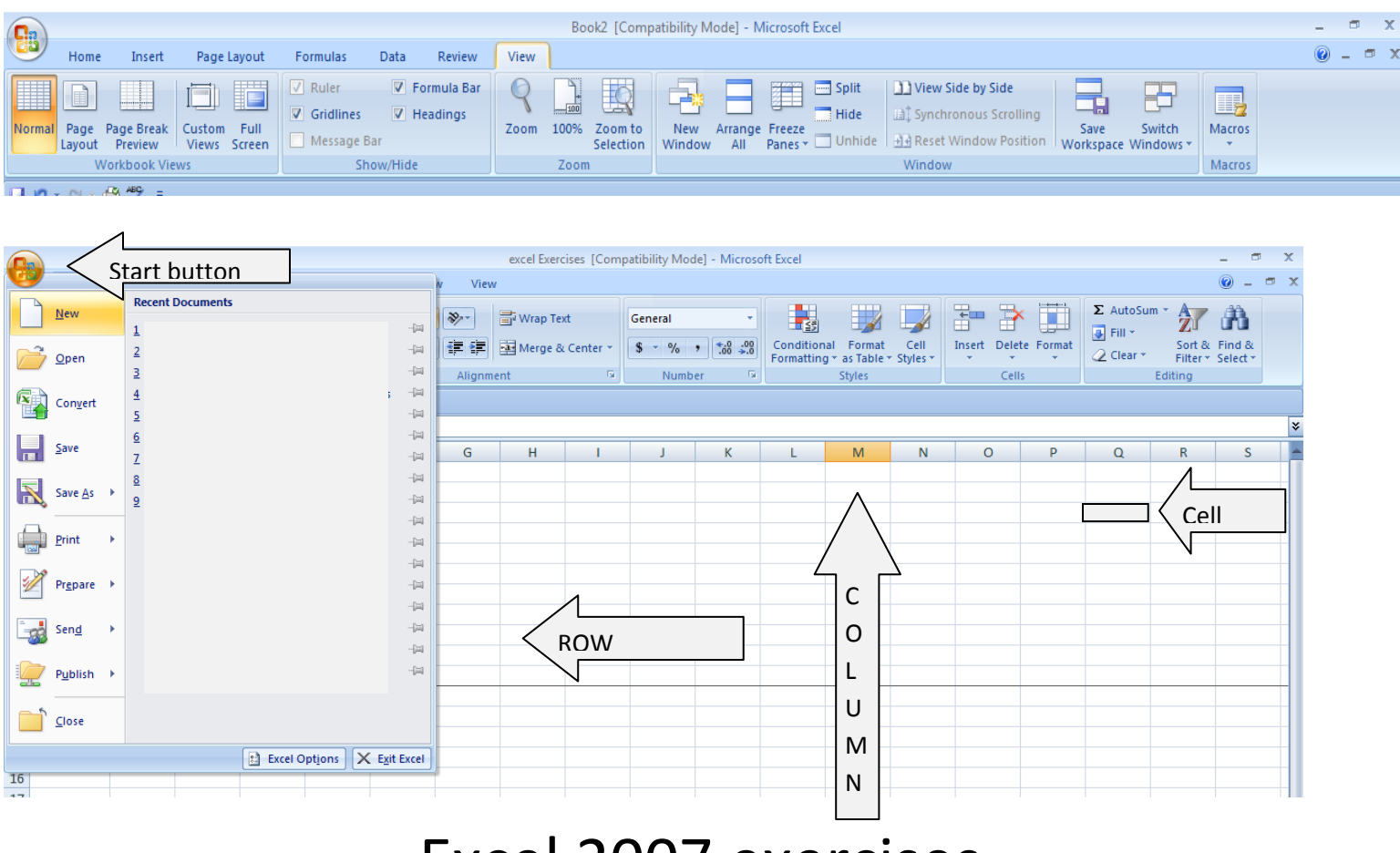

# Excel 2007 exercises

- 1. In Cell A1, Type 2011 Monthly Expenses Highlight data and click on merge and center
- 2. Now enter the following data into appropriate cells. Hit (enter) or down key arrow after each entry.
	- A3 = Rent  $A4 = Car$ A5 = Electric  $A6 = Gas$ A7 = Cable A8 = Phone A9 = Cell phone

3. Now type January into cell B2. Auto fill to December Drag the fill handle across it will increase each month by one as you fill.

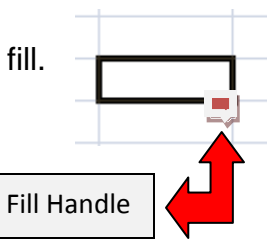

4. Enter Expense data in to cells for 1<sup>st</sup> Quarter

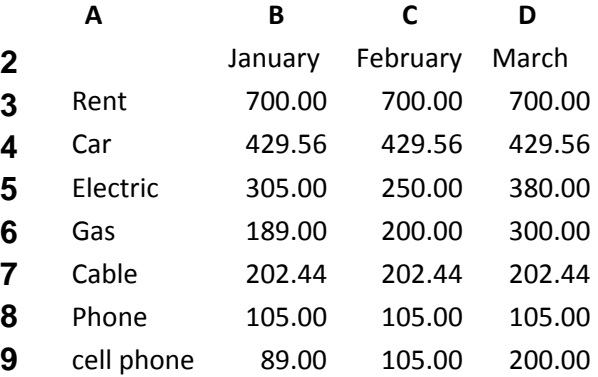

- 5. Right click on the sheet 1 tab (on bottom) Click on rename then type 2011 Monthly Expenses.
- 6. Go to 2011 Total Monthly Expenses. On cell 11A type in Total Monthly Cost.

Type in a formula: = B3+B4+B5+B6+B7+B8+B9 Enter

Or use the AutoSum button Highlight B3 – B9 and hit AutoSum

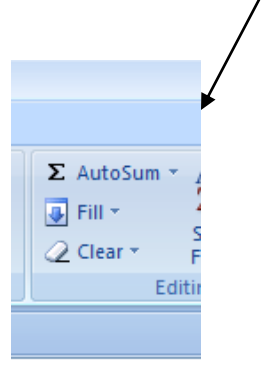

7. Highlight data area on the home tab click on the window and select all borders.

8. In cell N2type in the word Average.

In cell N3 Type in formula =AVERAGE B3:M3 enter or

Highlight Row 4 across to Column N the click on AutoSum drop down Select Average.

- 9. On cell A14 Type in Monthly Income. In Cell B14 type in \$3600.56 Grab the auto fill handle and drag across to M14
- 10. In cell A15 Type in Monthly Savings. To find out monthly Savings we will enter a formula. =B14-B11 if you drag the auto fill handle across you will get a monthly balance for each month.
- 11. To insert a chart. You will highlight the data in the cells click on insert and choose a chart.
- 12. You can now customize your spreadsheet by changing color and font sizes.

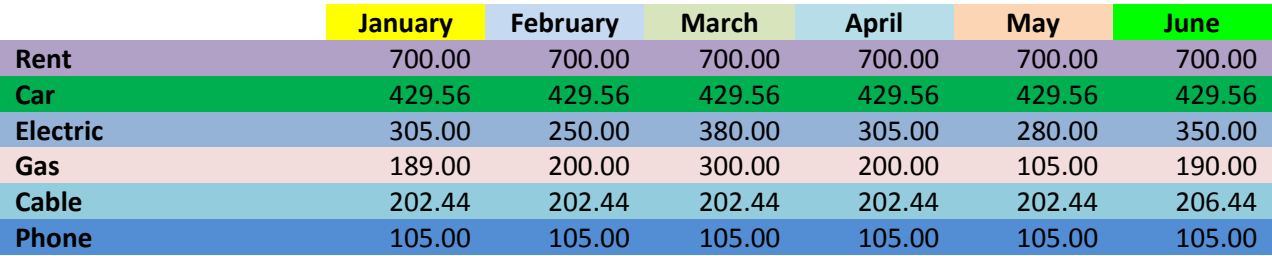

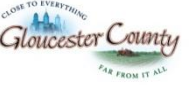

Freeholder Director Robert M. Damminger Gloucester County Freeholder Liaison Warren S. Wallace, Ed.D.

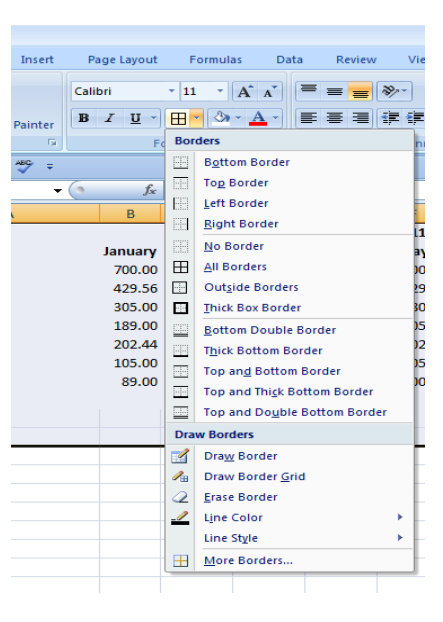